#### Linux Fault Injection

#### 第5回 The Linux Foundation Japan Symposium

#### 美田晃伸  $\langle$ akinobu.mita@gmail.com $\rangle$

## 目次

• Linux Fault Injection の紹介

– 仕組み, 使い方, 使用例

● 開発のきっかけ〜マージまでの道のり

– アイディアをくれた人々

• よくあるエラー処理の間違い

### Fault injection とは

http://en.wikipedia.org/wiki/Fault\_injection

- エラーをわざと起こす
	- エラー処理のようなあまり実行されない部分がテス トできる
	- ソフトウェアのテストでコードカバレージを高める
	- ストレステストと組み合わせてソフトウェアの堅牢 性を高める

#### Linux Fault Injection とは

- Fault injection のためのフレームワーク
	- エラーを意図的に発生させたい箇所に should fail() を仕掛ける
	- エラーを発生させる確率やタイミングなどを debugfs でコントロールする
- あらかじめカーネルに仕掛けてある箇所
	- スラブ・アロケータ
	- ページ・アロケータ

– I/O リクエスト処理

## スラブ・アロケーションの失敗を埋 め込む仕組み

```
static int should_failslab(struct kmem_cache *cachep, gfp_t flags)
\{if (flags & __GFP_NOFAIL)
        return 0;
    return should_fail(&failslab.attr, obj_size(cachep));
}
static void *__cache_alloc_node(struct kmem_cache *cachep, gfp_t flags, int nodeid,
                   void *caller)
{
    if (should_failslab(cachep, flags))
        return NULL;
    ...
```
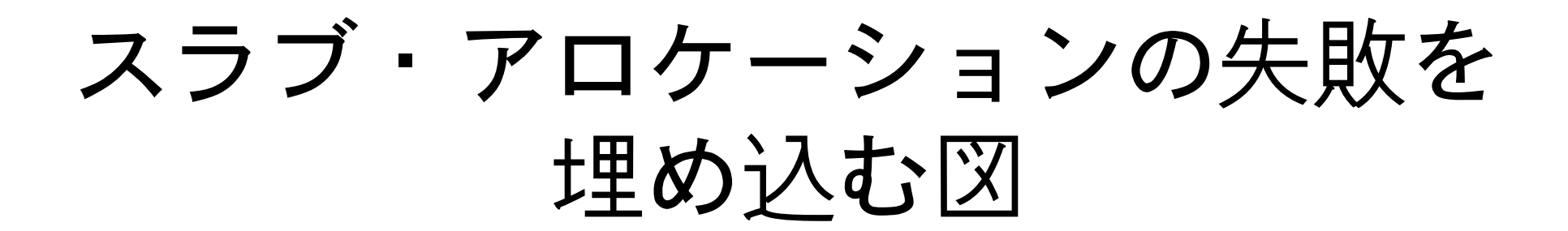

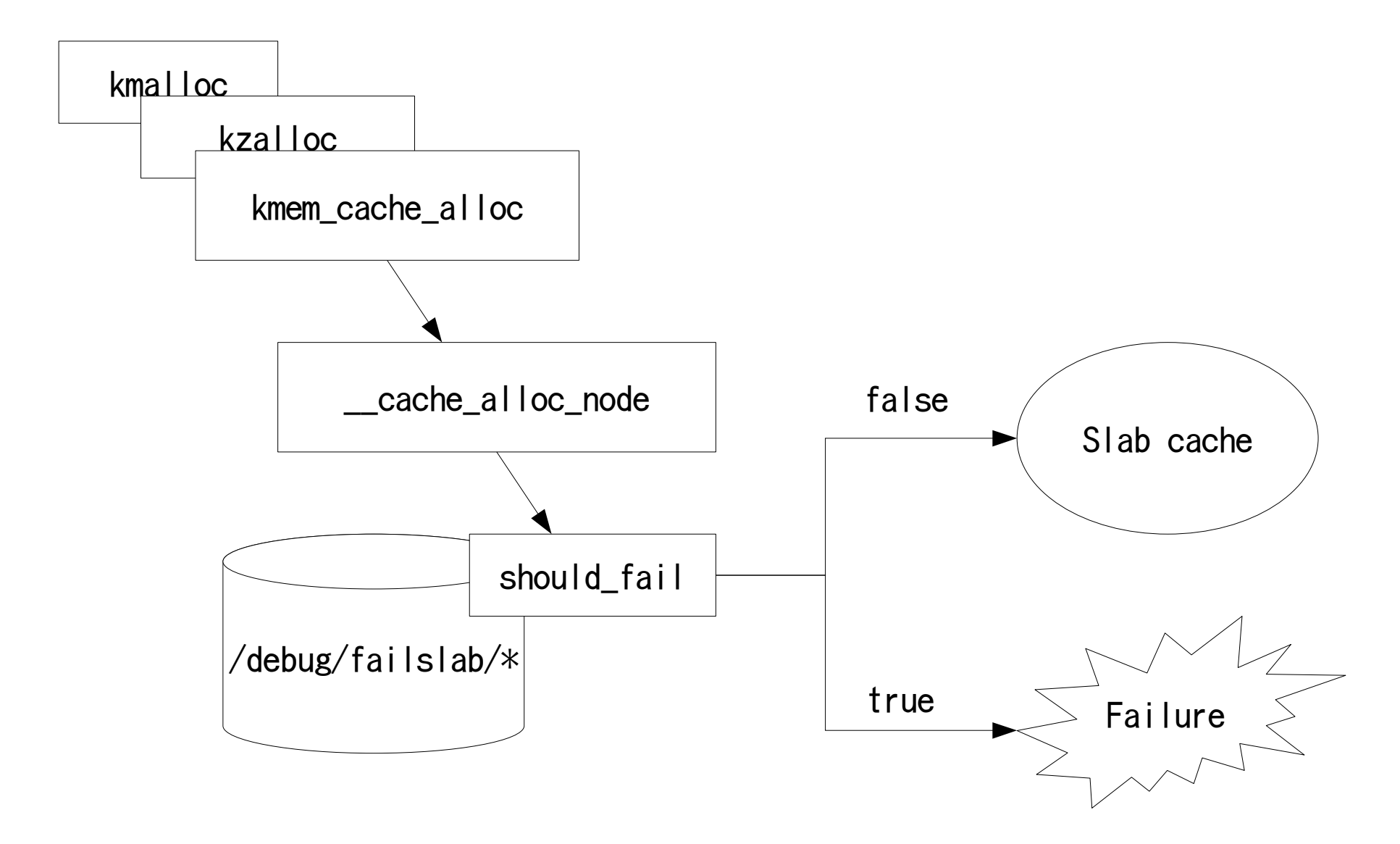

# 使い方

- make menuconfig
	- $-$  Kernel hacking  $-\rightarrow$ 
		- [\*] Fault-injection framework
			- $[\ast]$  fault-injection capability for kmalloc
			- $-[*)$  fault-injection capability for alloc\_pages()
			- [\*] fault-injection capability for disk IO
			- $[\ast]$  debugfs entries for fault-injection capabilities
				- [\*] stacktrace filter for fault-injection capabilities

## エラーの発生を debugfs で コントロールする

• /debug/failslab/ $*$ 

– スラブ・アロケーション失敗をコントロール

• /debug/fail page alloc/ $*$ 

– ページ・アロケーション失敗をコントロール

• /debug/fail\_make\_request/ $*$ 

– IO リクエスト失敗をコントロール

## debugfs エントリの解説

- probability
	- エラーを発生させる確率 [パーセント]
- interval
	- エラー毎の間隔
- times
	- エラーを発生させる最大回数
	- -1 にすると無制限
- require-start
- require-end
	- 指定したアドレス範囲のみエラーを発生させる
	- 特定のモジュールをテストしたい場合に役立つ
- process-filter
	- /proc/<pid>/make-it-fail が設定してあるプロセ スのコンテキストのみエラーを発生させる
- ignore-gfp-wait
	- failslab と fail page alloc のみ
	- GFP\_ATOMIC アロケーションだけ失敗させる
	- GFP\_ATOMIC は GFP\_KERNEL より失敗しやすい
- min-order
	- fail\_page\_alloc のみ
	- 指定したサイズ以上のページ・アロケーションのみ 失敗させる [order]
	- 大きいサイズのページアロケーションほど失敗しや すい

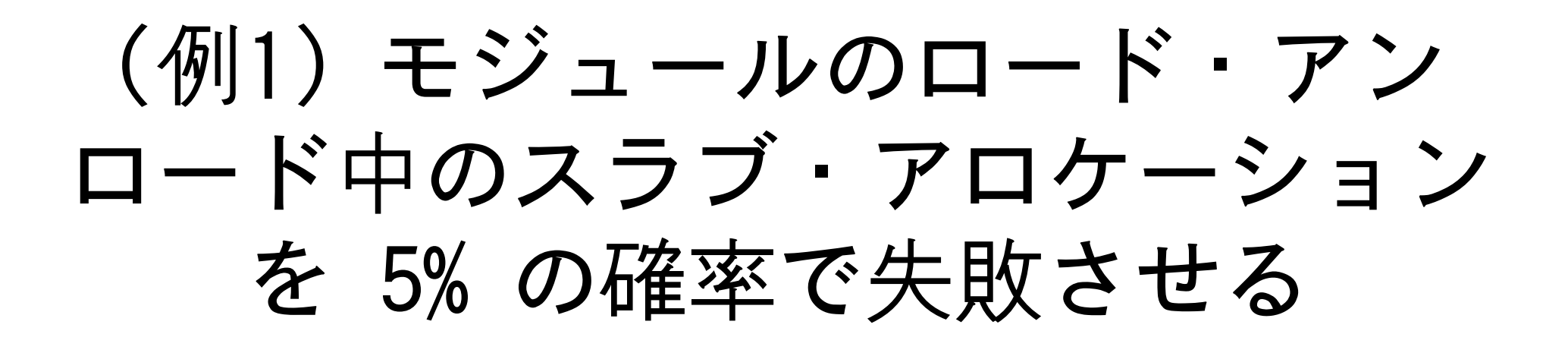

- echo Y > /debug/failslab/task-filter
- echo N > /debug/failslab/ignore-gfp-wait
- echo 5 > /debug/failslab/probability
- echo 1 > /debug/failslab/interval
- echo  $-1$   $>$  /debug/failslab/times

```
while true; do
    bash \sim "echo 1 > /proc/self/make-it-fail && exec modprobe $test module"
    bash -c "echo 1 > /proc/self/make-it-fail && exec modprobe -r $test_module"
done
```
## Kernel BUG

FAULT INJECTION: forcing a failure

Call Trace: [<ffffffff80321c8a>] random32+0x1c/0x20 [<ffffffff80326d10>] should\_fail+0xc5/0x101  $\lceil$  (fffffffff8028c07e) should failslab+0x37/0x40 [<ffffffff8028d36a>] kmem\_cache\_zalloc+0x1a/0x10a [<ffffffff802d9c35>] \_\_sysfs\_new\_dirent+0x1d/0x5f [<ffffffff802d9d01>] \_\_sysfs\_make\_dirent+0x1c/0x84 [<ffffffff802d9d84>] sysfs\_make\_dirent+0x1b/0x37 [<ffffffff802dad93>] sysfs\_create\_link+0xfd/0x146  $\lceil$  (fffffffff802517b6>] sys\_init\_module+0xd45/0x16d8 [<ffffffff88127000>] :mii:mii\_ethtool\_sset+0x0/0x210 [<ffffffff80209d0e>] system\_call+0x7e/0x83

e100: Intel(R) PRO/100 Network Driver, 3.5.17-k4-NAPI e100: Copyright(c) 1999-2006 Intel Corporation list add corruption. prev->next should be next (ffffffff8059ab48), but was fffff fff8848f658. (prev=ffffffff8848f658). ------------[ cut here ]----kernel BUG at lib/list\_debug.c:33! invalid opcode: 0000 [1] SMP

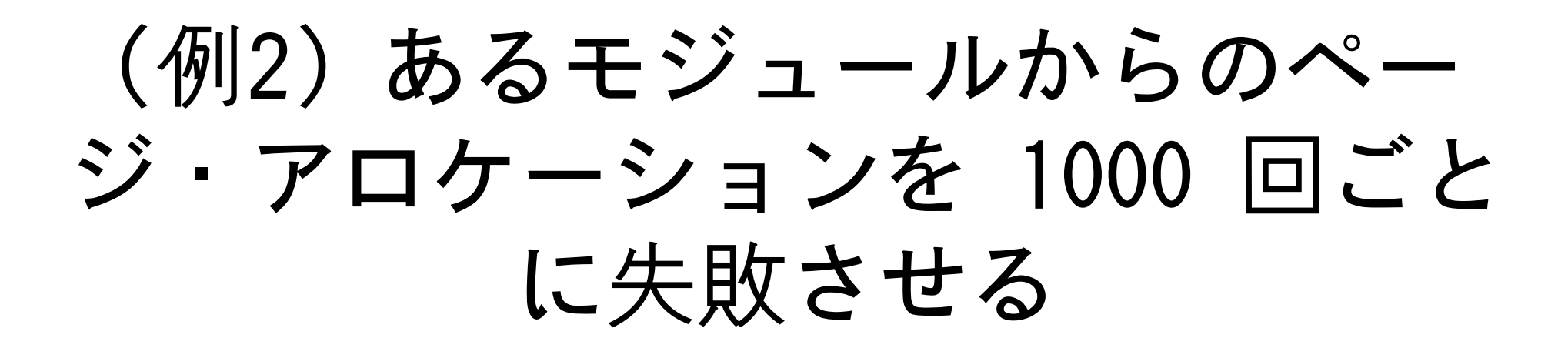

cat /sys/module/\$test\_module/sections/.text > /debug/fail\_page\_alloc/require-start cat /sys/module/\$test\_module/sections/.data > /debug/fail\_page\_alloc/require-end

echo  $N >$ /debug/fail\_page\_alloc/task-filter echo Y  $>$  /debug/fail page alloc/ignore-gfp-wait echo 1 > /debug/fail\_page\_alloc/min-order echo 100  $>$  /debug/fail page alloc/probability echo 1000  $\rightarrow$  /debug/fail page alloc/interval echo  $-1$   $>$  /debug/fail page alloc/times

## マージされるまでの道のり

- 1.failmalloc に触発される
	- <http://www.nongnu.org/failmalloc/>
- 2.failmalloc for slab allocator
	- <http://lkml.org/lkml/2006/8/13/36>
- 3.フィードバックを取り入れて改良を重ねる
	- たくさんカーネルバグが検出できるようになる
- 4.バグフィックスをして役に立つことを実証
- 5.v2.6.20 にマージ

# アイディアをくれた人々

- Andrew Morton
	- IO リクエスト失敗
	- エラーの発生を動的にコントロール可能にする
- Andi Kleen
	- 指定したプロセスのコンテキストのみエラーを発生させ る
	- 指定したアドレス範囲のみエラーを発生させる
- Don Mills
	- エラー発生時にスタックトレースをダンプさせる
	- ドキュメンテーション

### よくあるエラー処理の間違い

- エラーチェック抜け
- ・IS ERR() チェックと NULL チェックの誤用
- 返り値の間違い
- ロールバックしわすれ

### エラーチェック抜け

dev = alloc\_ieee80211(sizeof(struct ieee80211softmac\_device) + sizeof\_priv); softmac = ieee80211 priv(dev);

1.alloc\_ieee80211() はメモリ・アロケーション に失敗すると NULL を返す

2.NULL チェックしていない

...

3.NULL ポインター参照でクラッシュする

# IS ERR() と NULL チェックの誤用

rbu\_device = platform\_device\_register\_simple("dell\_rbu", -1, NULL, 0); if (!rbu\_device) {  $//$  --> IS\_ERR(rbu\_device) <エラー処理> }

rc = sysfs create bin file(&rbu device- $\geq$ dev.kobj. &rbu data attr);

- 1.platform register simple() の返り値を IS\_ERR() でチェックしていない
- 2.エラー処理が実行されない
- 3.sys\_create\_bin\_file() に初期化に失敗した 引数が渡されて実行されてクラッシュする

## 返り値の間違い

```
static int __init_init_spkm3_module(void)
{
    ...
    status = gss mech register(&gss spkm3 mech);
    if (status)
        printk("Failed to register spkm3 gss mechanism!\n");
    return 0;
}
module init(init_spkm3_module);
```
#### 1.モジュールの初期化関数でエラーが発生したに もかかわらず、返り値が 0 (成功)

2.モジュール・ロードが成功する

3.モジュール・アンロードするとクラッシュする

```
ロールバックしわすれ
```

```
static int __init init_sr(void)
\{int rc;
        rc = register_blkdev(SCSI_CDROM_MAJOR, "sr");
        if (rc)
                return rc;
        return scsi_register_driver(&sr_template.gendrv);
}
module_init(init_sr);
```
1.scsi\_register\_driver() が失敗した場合 2.その手前で割り当てたメジャー番号を unregister blkdev() で開放するのを忘れてい る